## **ZOOM MIC**

Indstiller mikrofonens zoom.

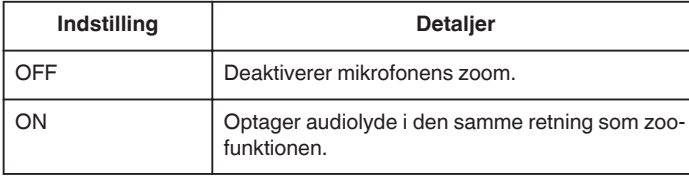

## **Visning af punktet**

*1* Vælg videotilstand.

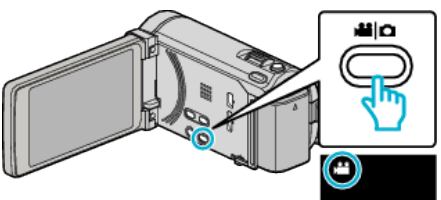

2 Tryk "MENU".

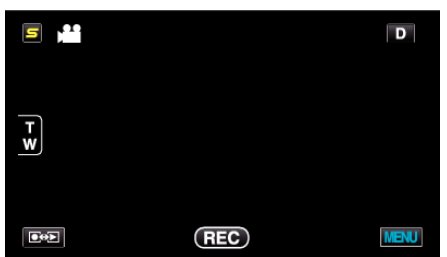

3 Tryk "ZOOM MIC".

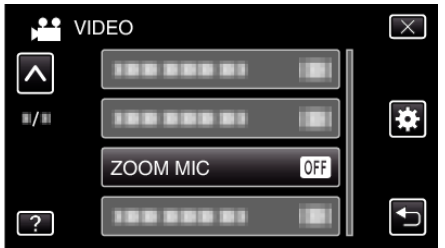